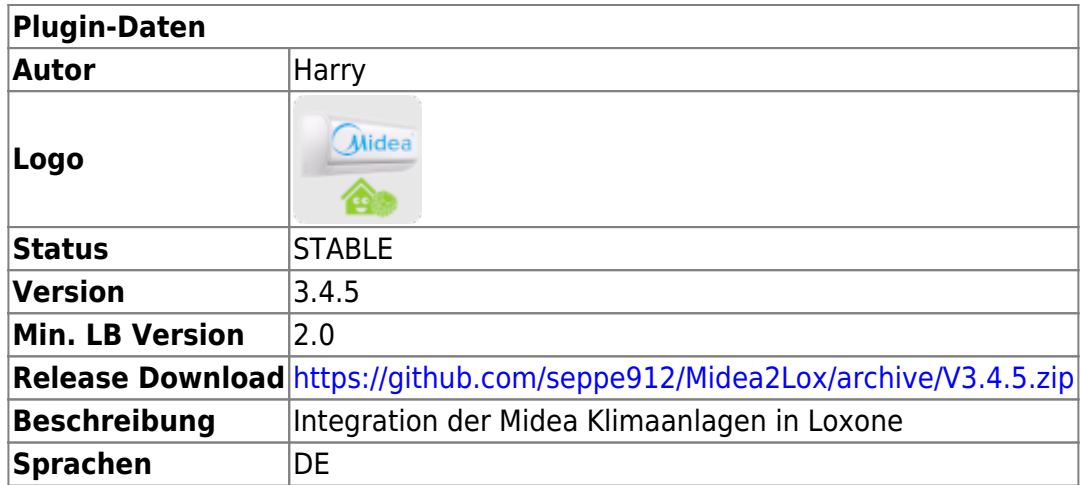

# **Midea2Lox**

[Version History...](#page--1-0)

[Link zu GitHub](https://github.com/seppe912/Midea2Lox/releases)

### **Download**

<https://github.com/seppe912/Midea2Lox/releases>

V1.x: CLOUD – wird nicht mehr weiter entwickelt. Kann aber noch von github geladen werden falls benötigt.

# **Installation**

Nach der Installation Miniserver auswählen und UDP Port eintragen. → Speichern und neustart drücken.

Discover: Über Discover werden alle im Netzwerk befindlichen Geräte angezeigt und die Daten abgespeichert (werden zur Steuerung benötigt)

# **Konfigurationsoptionen**

UDP Port frei wählbar, muss mit gewählten Port von Loxone übereinstimmen. Standard 7013 MideaCloud User/Passwort → notwendig um den Token für V3 sticks zu bekommen Broadcast Pakets → wenn sehr viele Geräte vorhanden sind kann es sein dass man diesen Wert erhöhen muss um alle Geräte über Discover zu finden.

# **Funktion des Plugins**

Steuerung und Abfrage des aktuellen Status der Midea(-Group) Klimaanlagen! Luftentfeuchter leider nicht unterstützt.

Suche und Erkennung der Klimaanlagen im Netzwerk → Discover

genutzt wird dazu das Python Script [msmart von mac\\_zhou](https://github.com/mac-zhou/midea-msmart) [msmart von mill1000.](https://github.com/mill1000/midea-msmart) Midea2Lox stellt eine Brücke zwischen Loxone und msmart dar.

## **Kompatibilität:**

Integration von **Midea-Group Klimaanlagen** in Loxone. Ich selbst habe eine Midea Klimaanlage, diese funktioniert sicher, folgende Modelle sind beim Homeassistant Plugin genannt, sie könnten auch mit Midea2Lox funktionieren:

—– mit Loxone nicht getestet, folgende Hersteller können aber funktionieren—-

Custom Integration for Midea Group(Ariston, Hualing, Senville, Klimaire, Kaysun, AirCon, Century, Pridiom, Thermocore, Comfee, Alpine Home Air, Artel, Beko, Electrolux, Galactic, Idea, Inventor, Kaisai, Mitsui, Mr. Cool, Neoclima, Olimpia Splendid, Pioneer, QLIMA, Royal Clima, Qzen, Toshiba, Carrier, Goodman, Friedrich, Samsung, Kenmore, Trane, Lennox, LG and much more) Air Conditioners via LAN.

—– nicht getestet—-

Es kommt auf den USB/Wlan Stick an, die Bezeichnung muss SK-102 oder SK-103 (Unterstützung ab Midea2Lox V3.x) lauten. OSK-101 gibt es auch, diese konnte ich aber noch nicht testen ob sie funktionieren.

V1.0.11: Version V1.1.x kommuniziert über die MideaCloud, es kann eine Klimaanlage gesteuert werden.

V1.1.x (experimental!): Version V1.1.x kommuniziert über die MideaCloud, es können mehrere Klimaanlagen gesteuert werden. Da ich nur eine Klimaanlage habe kann ich die Funktion nicht testen, es sollte jedoch funktionieren. Zu finden in Github unter Releases.

— V1.x.x End of Life — kein weiterer support von mir, Download bleibt noch erhalten.

V2.x: Ab V2.0 erfolgt die Kommunikation direkt über LAN/WLAN im lokalen Netzwerk. Es können mehrere Verschiedene Klimaanlagen gesteuert werden.

Es gibt verschiedene WiFi Sticks für die Klimaanlagen. Das Plugin Unterstützt aktuell die WiFi-Stick Version OSK-102. Unterstützung OSK-101 nicht getestet.

Nach Rückmeldungen unter den Kommentaren funktionieren auch andere Klimaanlagen bzw "Midea kopien" die den Stick EU-OSK 102 verwenden.

V3.x: Der Stick EU-OSK 103 wird zusätzlich unterstützt. Key und Token werden für V3 Sticks benötigt. Unterstützung OSK-101 nicht getestet.

V3.1 zusätzlich MQTT Gateway Anbindung

# **Einrichtung in der Loxone Config Software**

Beispielconfig ist hinterlegt.

#### **Ab V.3.4 Experimentell**

[midea2lox\\_ab\\_v3.4.zip](https://wiki.loxberry.de/_media/plugins/midea2lox/midea2lox_ab_v3.4.zip)

Es wurden mit msmart 2024.9.0 einige weitere Befehle hinzugefügt. Ich kann alle nicht testen, weil sie meine Klima nicht unterstützt. Ich habe die Sampleconfig dahingehend angepasst, dass es funktionieren könnte. evtl. hilft es ja den ein oder anderen. Da ich aber hier keinen weiteren support leisten kann ist von mir weiterhin empfohlen die Sampleconfig V3.3 zu nutzen.

#### **Ab V.3.3 NEU**

#### [sample\\_config.zip](https://wiki.loxberry.de/_media/plugins/midea2lox/sample_config.zip)

Jede Klimaanlage hat eine eigene ID, über diese ID und IP werden die Klimaanlagen gesteuert. Daher muss die ID der zu steuernden Klimaanlage über Loxone gesendet werden.

Die ID und IP der Klimaanlage kann über Midea2Lox discover / Entdecke Geräte erkannt werden. Die gefundenen Geräte werden im Log abgelegt.

**Neu ab V3.x:** Key und Token für V3/OSK-103 Sticks werden über die Cloud extrahiert und gespeichert. Der Key und Token erneuert sich bei jeder Abfrage über discover, die alten paare bleiben aber auch aktiv/funktionieren weiterhin.

Ab V3.1.3 werden die daten die über discover /Entdecke Geräte erkannt werden gespeichert und zur jeweiligen ID genutzt. es reicht ab sofort über Loxone nurnoch die ID mit zu senden. **Ein Discover/Entdecke Geräte muss einmal durchgeführt werden damit die Klimaanlage richtig gesteuert wird!**

#### **1. Neuen Virtuellen Ausgang anlegen:**

Bezeichnung: Midea2Lox (frei wählbar)

Adresse: /dev/udp/loxberry/7013 (eventuell "loxberry" durch die IP ersetzen, z.B 192.168.178.20; 7013 ist der UDP Port, der muss mit der Midea2Lox Konfiguration übereinstimmen.)

#### **2. Virtueller Ausgang Befehl (für jede Klimaanlage separat):**

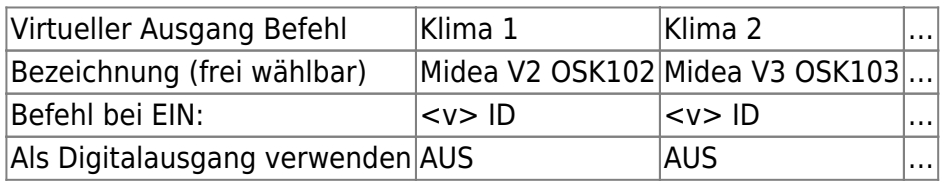

#### **3. Die ID der Klimaanlage muss beim Ausgangsbefehl zur jeweiligen Klimaanlage angegeben werden.**

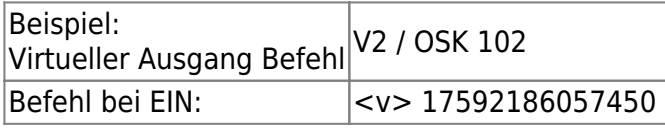

#### **4. Haken bei "als Digital Ausgang verwenden"**: **ENTFERNEN**

#### **Statusanzeige**

Wenn eine Änderung an die Klima gesendet wird, wird auch der aktuelle Status der Klima aktualisiert. Sollen die Daten der Klima aber regelmäßig abgerufen werden (z.B die Temperaturen) muss die Abfrage des aktuellen Status der Klima von Loxone aus getriggert werden, siehe Update Klima Status in der Beispielkonfig. Die Statusanzeige ist in der oberen hälfte untergebracht.

Es wird automatisch erkannt ob das MQTT Gateway installiert ist, wenn ja wird über MQTT gesendet. Das Plugin erkennt alte Loxone Konfigurationen die mit Midea2Lox V2.x erstellt wurden und antwortet hier noch nach dem alten Prinzip über UDP um Midea2Lox kompatibel zu alten Loxone konfigs zu machen. Es wird jedoch empfohlen auf die neue Logik umzustellen. Siehe Beispielkonfig.

- die Befehle für AC Power, AC Audio / Tone, AC Eco Mode und AC Turbo Mode müssen in den Befehls-Statusbausteinen (untere hälfte der Loxonekonfig) angepasst werden.
- Es kann für jede Klimaanlage ein eigener Ausgangs Befehl angelegt werden, es muss einmal discover / Entdecke Geräte durchgeführt werden damit IP, Key und Token der jeweiligen Klimaanlagen automatisch erkannt werden.

Mehrere Geräte müssten so zu steuern sein, das kann ich jedoch nicht testen, da ich nur eins hab. Die befehle werden nicht gleichzeitig abgesetzt –> einer nach dem anderen.

## **Fragen stellen und Fehler melden**

Github oder hier

From: <https://wiki.loxberry.de/> - **LoxBerry Wiki - BEYOND THE LIMITS**

Permanent link: **<https://wiki.loxberry.de/plugins/midea2lox/start>**

Last update: **2025/02/28 20:49**